# LATEX hands-on tutorial

Online workshop for international students 2020 by Learning Support Desk at the Kyoto University Main Library

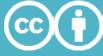

This slide (except cited materials) is available under Creative Commons Attribution 4.0 International License (CC-BY) (https://creativecommons.org/licenses/by/4.0/deed.en)

Lecturer: D2 Hayato Hashimoto

#### About lecturer

Hayato Hashimoto (Doctoral course)

Graduate School of Informatics

Interest: Language & Meaning

**CNASA** 

#### Goal

- You <u>understand</u> what is LaTeX

- You can use Overleaf (online LaTeX editor)

- You can write a document with <u>text</u>, <u>title</u>, <u>headings</u>, <u>math formulas</u>, <u>figures</u> & <u>tables</u> using LaTeX

## What is LaTeX?

#### What is LaTeX?

LaTeX is a typesetting software

Typesetting software: making (layouting) reports, articles, books

#### Microsoft Word vs. LaTeX

#### Word

Text formats specified by **GUI buttons** etc.

#### LaTeX

Text formats specified by **plain text** *commands* 

```
3 \ \begin{document}
4 \textbf{Report writing is one}
\textbf{} cmd
5
```

#### LaTeX is a converter

#### .tex file

```
PDF file
```

```
documentclass{article}
\usepackage[utf8]{inputenc}
\title{Advances in the Report Writing}|
\author{Hayato Hashimoto}
\date{April 2019}
\begin{document}
\maketitle
\section{Introduction}
```

## convert

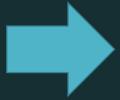

#### Your Paper

You

June 19, 2018

Abstract

Your abstract.

#### 1 Introduction

Your introduction goes here! Some examples of commonly used commands and features are listed below, to help you get started. If you have a question, please use the help menu ("?") on the top bar to search for help or ask us a question.

#### 2 Some examples to get started

#### 2.1 How to add Comments

Comments can be added to your project by clicking on the comment icon in the toolbar above. To reply to a comment, simply click the reply button in the lower right corner of the comment, and you can close them when you're done.

#### 2.2 How to include Figures

First you have to upload the image file from your computer using the upload link in the project menu. Then use the includegraphics command to include it in your document. Use the figure environment and the caption command to add a number and a caption to your figure. See the code for Figure 1 in this section for an example.

#### 2.3 How to add Tables

Use the table and tabular commands for basic tables — see Table 1, for example.

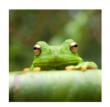

Figure 1: This frog was uploaded via the project menu.

#### LaTeX is a converter

.tex file

article}

Specifies

Title

documer

Paper Margins

Headings

Main text

onts

convert

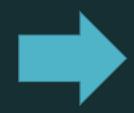

#### PDF file

Your Paper

You

June 19, 2018

Abstract

Your abstract.

#### 1 Introduction

Your introduction goes here! Some examples of commonly used commands and features are listed below, to help you get started. If you have a question, please use the help menu ("?") on the top bar to search for help or ask us a question.

#### 2 Some examples to get started

#### 2.1 How to add Comments

Comments can be added to your project by clicking on the comment icon in the toolbar above. To reply to a comment, simply click the reply button in the lower right corner of the comment, and you can close them when you're done.

#### 2.2 How to include Figures

First you have to upload the image file from your computer using the upload link in the project menu. Then use the includegraphics command to include it in your document. Use the figure environment and the caption command to add a number and a caption to your figure. See the code for Figure 1 in this section for an example.

#### 2.3 How to add Tables

Use the table and tabular commands for basic tables — see Table 1, for example.

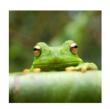

Figure 1: This frog was uploaded via the project menu.

## Converter "What you MEAN is what you get" vs. GUI "What you SEE is what you get"

#### Pros:

- Good-looking auto-layouting by default
- Explicitly written styles
- No hassle with buttons/dialog boxes

#### Cons:

- Manual adjustments of layout can be time-consuming

#### LaTeX is ...

... was developed by a mathematician good display of math formula

... has a long history accepted by journals functionalities

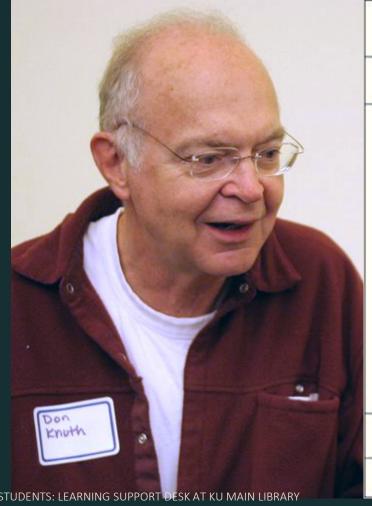

THE CLASSIC WORK
NEWLY UPDATED AND REVISED

The Art of Computer Programming

VOLUME 1

Fundamental Algorithms Third Edition

DONALD E. KNUTH

10

Source: Wikimedia

extended by users

#### LaTeX is ...

has "macro" extensions users can add new functionality

has various "packages" Users can utilize readyto-use macro packages shared by LaTeX users.

Source: CTAN.org

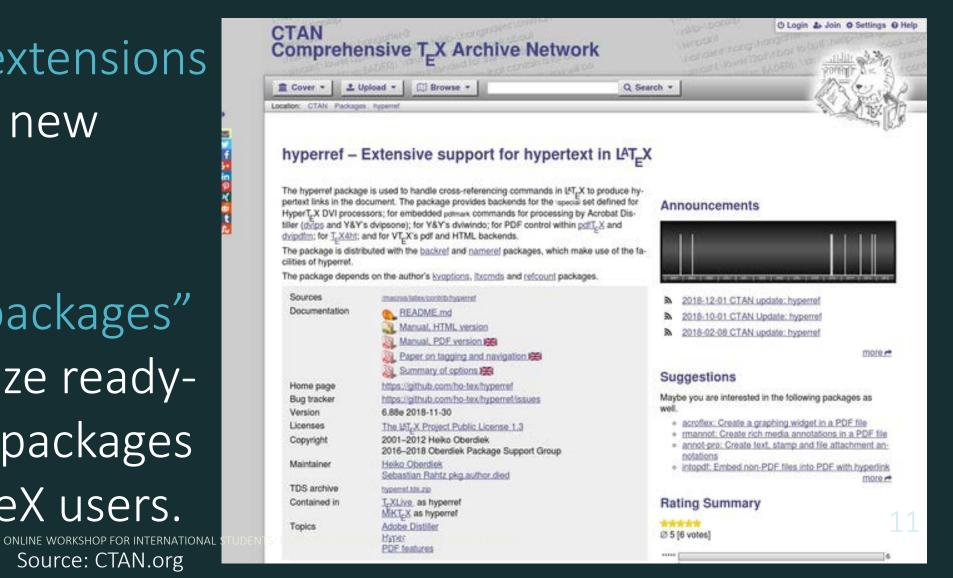

## Start LaTeX with Overleaf

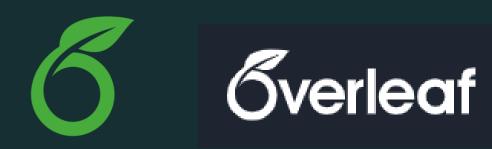

Overleaf is a web application for editing LaTeX

- No installation needed
- Free of charge (basic plan)
- Multi-user collaborative editing
- Used by many academic authors (including me)

### (just for reference) local PC installation

There are various *distributions* of LaTeX

(distribution: LaTeX + packages + fonts + auxiliary softwares)

Use: TeX Live 2020 (requires > 5GB of storage space for full installation)

## Using **Sverleaf**

#### **Gverleaf**

**New Project** 

**All Projects** 

**Your Projects** 

Shared with

**Q** Search projects...

Title

**Owner** 

**Last Modifie** 

## Using **Sverleaf**

#### You can edit here

#### PDF preview

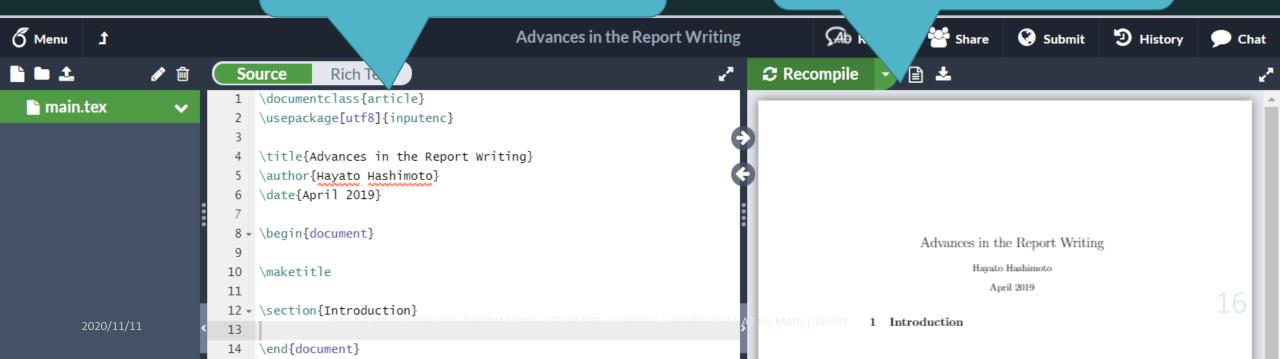

## Using **Sverleaf**

#### PDF preview update button

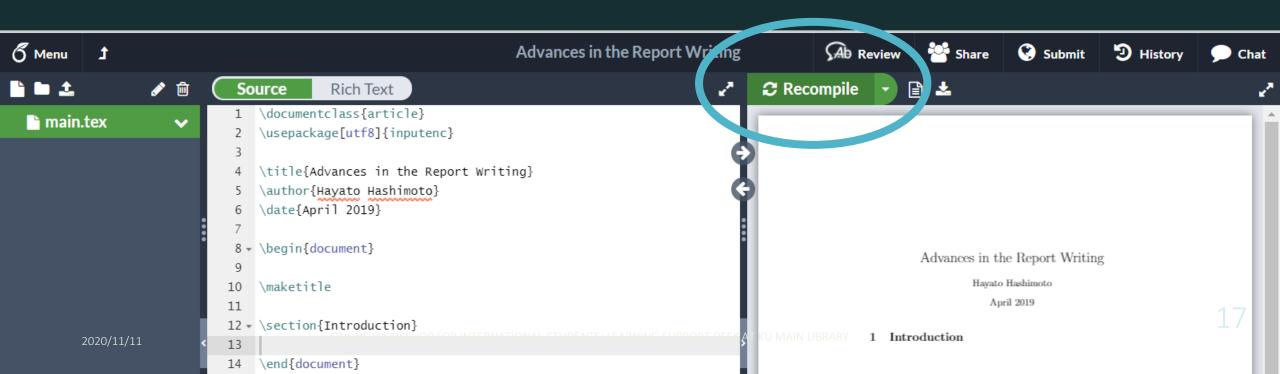

### Tips: Include Japanese texts

**pdfLaTeX** is overleaf default, but cannot handle non-Western characters

**XeLaTeX** can include Japanese text. (requires font setting commands in preamble)

**LuaLaTeX** or **upLaTeX** is recommended when you use Japanese as a main language of the paper.

<u>LuaLaTeX</u> requires longer compile (=conversion) time.

#### Tips: use Japanse texts

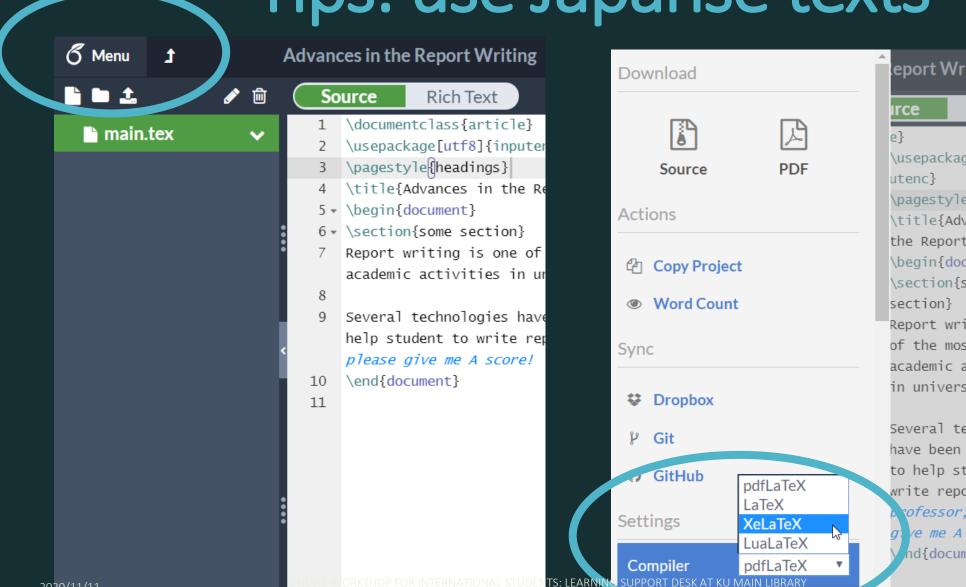

2020/11/11

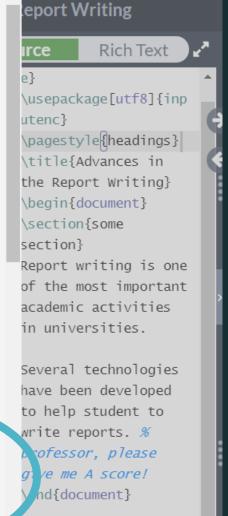

## Structure of .tex file

#### Structure of a .tex file

```
documentclass{article}
(usepackage[utf8]{inputenc}
\title{Advances in the Report Writing}
(author{Hayato Hashimoto}
date{April 2019}
(begin{document}
\maketitle
\section{Introduction}
```

```
\ documentclass
"Preamble"
\begin{document}
main text
\ end{document}
```

#### Structure of a .tex file

```
\documentclass{article}
\usepackage[utf8]{inputenc}
\title{Advances in the Report Writing}
\author{Hayato Hashimoto}
\date{April 2019}
```

\documentclass
Specifies the type of the document.

Short report:
\documentclass{article}
Long report (e.g. thesis):
\documentclass{report}

#### Structure of a .tex file

```
documentclass{article}
(usepackage[utf8]{inputenc}
\title{Advances in the Report Writing}
(author{Hayato Hashimoto}
date{April 2019}
\begin{document}
\maketitle
\section{Introduction}
end{document}
```

#### Preamble

Loading packages Setting the title Setting margins Setting whether to show page numbers

#### Structure of .tex file

```
\documentclass{article}
\usepackage[utf8]{inputenc}
\title{Advances in the Report Writing}
\author{Hayato Hashimoto}
\date{April 2019}
begin{document}
\maketitle
\section{Introduction}
```

Main text

Actual contents of your documents

## Practice 1: Try writing something in the main text

- <u>Paragraphs</u> are separated by blank lines (= hit Enter key <u>twice</u> to start new paragraphs)
- Everything after % sign will be <u>ignored</u>
   (to keep private memo like TODOs)
   (Type \% to show % itself in the document)
- Multiple spaces are treated as a single space

#### Source Rich Text

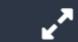

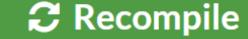

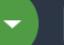

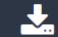

- 1 \documentclass{article}
- 2 \usepackage[utf8]{inputenc}
- 3 → \begin{document}
- A Report writing is one of the most important academic activities in universities.

5

6

Several technologies have been developed to help student to write reports. % professor, please give me A score!

Report writing is one of the most important academic activities in universities.

Several technologies have been developed to help student to write reports.

26

## is a special symbol

Symbol marks a start of a *command* Commands tell the LaTeX converter to change the style of document, formatting of the text insert a math formula, etc.

## Place commands in right section

```
documentclass{article}
(usepackage[utf8]{inputenc}
\title{Advances in the Report Writing}
(author{Hayato Hashimoto}
date{April 2019}
\begin{document}
\maketitle
\section{Introduction}
```

```
Commands effective
at Preamble:
usepackage
title
 author
 date ... etc.
```

## Place commands in right section

```
\documentclass{article}
\usepackage[utf8]{inputenc}
\title{Advances in the Report Writing}
\author{Hayato Hashimoto}
\date{April 2019}
(begin{document}
\maketitle
\section{Introduction}
```

```
Commands effective
main text
 maketitle
 section
Tincludegraphics
... etc.
```

Use {braces} and [brackets] to pass parameters

#### Command with no parameter

newpage

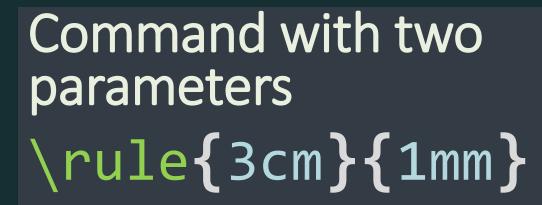

Lorem ipsum dolor sit amet, consectetur adipiscing elit, sed do eiusmod ter por incididunt ut labore et dolore magna aliqua. Ut enim ad minim veniam, qu nostrud exercitation ullamco laboris nisi ut aliquip ex ea commodo consequa Duis aute irure dolor in reprehenderit in voluptate velit esse cillum dolore fugiat nulla pariatur. Excepteur sint occaecat cupidatat non proident, sunt culpa qui officia deserunt mollit anim id est laborum.

Lorem ipsum dolor sit amet, consectetur adipiscing elit, sed do eiusmod ter por incididunt ut labore et dolore magna aliqua. Ut enim ad minim veniam, qu nostrud exercitation ullamco laboris nisi ut aliquip ex ea commodo consequa Duis aute irure dolor in reprehenderit in voluptate velit esse cillum dolore fugiat nulla pariatur. Excepteur sint occaecat cupidatat non proident, sunt culpa qui officia deserunt mollit anim id est laborum.

Lorem ipsum dolor sit amet, consectetur adipiscing elit, sed do eiusmod ter por incididunt ut labore et dolore magna aliqua. Ut enim ad minim veniam, qu nostrud exercitation ullamco laboris nisi ut aliquip ex ea commodo consequa

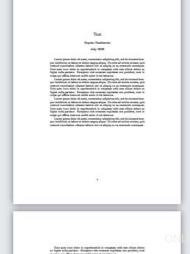

Use {braces} and [brackets] to pass parameters

Command with no parameter

newpage

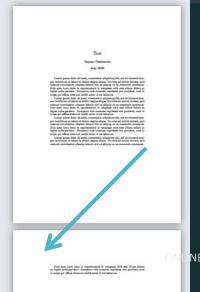

Command with two parameters

\rule{3cm}{1mm}

et, consectetur adipiscing elit, sed do eiusmod ter por lore magna aliqua. Ut enim ad minim veniam, qu nostrud exercitation ullamco laboris nisi ut aliquip ex ea commodo consequa Duis aute irur dolor in reprehenderit in voluptate velit esse cillum dolore e fugiat nulla pariatur. Excepteur sint occaecat cupidatat non proident, sunt culpa qui officia deserunt mollit anim id est laborum.

Lorem ipsum dolor sit amet, consectetur adipiscing elit, sed do eiusmod ter por incididunt ut labore et dolore magna aliqua. Ut enim ad minim veniam, qu nostrud exercitation ullamco laboris nisi ut aliquip ex ea commodo consequa Duis aute irure dolor in reprehenderit in voluptate velit esse cillum dolore e fugiat nulla pariatur. Excepteur sint occaecat cupidatat non proident, sunt culpa qui officia deserunt mollit anim id est laborum.

Lorem ipsum dolor sit amet, consectetur adipiscing elit, sed do eiusmod ter por incididunt ut labore et dolore magna aliqua. Ut enim ad minim veniam, qu nostrud exercitation ullamco laboris nisi ut aliquip ex ea commodo consequa

#### Use {braces} and [brackets] to pass parameters

Duis aute irure dolor in reprehenderi fugiat nulla pariatur. Excepteur sint culpa qui officia deserunt mollit anim

sample text

Lorem ipsum dolor sit amet, consector incididunt ut labore et dolore mag

\begin, \end environment)

\begin{verbatim}
sample text

\end{verbations}

culpa qui officia deserunt mollit anim id est laborum.

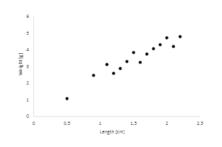

Lorem ipsum dolor sit amet, consectetur adipiscing elit, sed do eiusmod tempor incididunt ut labore et dolore magna aliqua. Ut enim ad minim veniam, quis nostrud exercitation ullamco laboris nisi ut aliquip ex ea commodo consequat. Duis aute irure dolor in reprehenderit in voluptate velit esse cillum dolore eu

Command with an *option* parameter

\includegraphics [width=5cm]

{test ping}

Use {braces} and [brackets] to pass parameters

```
Duis aute irure dolor in reprehenderi
                                                   culpa qui officia deserunt mollit anim id est laborum.
  fugiat nulla pariatur. Excepteur sint
 culpa qui officia deserunt mollit anim \begin{verbatim}
   sample text
                       (end{verbatim})
                                                     Lorem ipsum dolor sit amet, consectetur adipiscing elit, sed do eiusmod tem-
      Lorem ipsum dolor sit amet, conse
                                                   por incididunt ut labore et dois re magna aliqua. Ut enim ad minim veniam, quis
                                                   nostrud exercitation ull
                                                                                 quip ex ea commodo conseguat.
  por incididunt ut labore et dolore mag
                                                   Duis aute irure dolor ir
                                                                                 tate velit esse cillum dolore eu
                                                 Commany version of option
 begin, \end
(environment)
                                                  parameter
\begin{verbatim}
                                                  \includegraphics
[width=5cm]
 sample text
                                           students: Learning Support Desk at ku main Library
\end{verbations}
```

### Tips: Using Japanese keyboards

```
In Windows, some Japanese fonts confuse
\setminus (backslash) with \forall (yen) (for some historical reasons)
On a Japanese keyboard, typing a \setminus key and a \times key
will input the same \ (backslash) symbol.
      Mac, Y and A are distinguished correctly.
When using a Japanese keyboard,
hit Option + ¥ to input a symbol.
```

#### Preamble commands

```
\title{Comprehensive LaTeX guide}
\author{Hayato Hashimoto}
\date{April 1st, 2020}
\usepackage{amsmath}
\usepackage{graphicx}
\usepackage[top=1cm]{geometry}
```

#### Practice 2: Change titles and margins

```
\title \author \date
\usepackage[top=1cm,bottom=...]{geometry}
keywords: top bottom right left
cm mm in(=inch) pt(=1/72.27 inch)
em (width of "M") ex (height of
```

# Tips: document class

```
\documentclass{article}
\usepackage[utf8]{inputenc}
\title{Advances in the Report Writing}
\author{Hayato Hashimoto}
\date{April 2019}
\begin{document}
\maketitle
\section{Introduction}
```

end{document}

Some paper <u>receiving institute</u> <u>requires</u> authors to use their <u>own</u> <u>document class</u>

In such cases, .cls file will be provided by the institution: authors need to place the provided file in the folder containing your .tex file

# Headings

## Headings

```
These levels only appear in books or theses/dissertations:

\part{Deep Neural Networks: Theory and Practice}
\chapter{Parameter Tuning Theories & Heuristics}
```

#### Common headings:

```
\section{Introduction}
\subsection{Related Papers}
\subsubsection{Optimization Theories}
\paragraph{Bayesian Approaches}
\subsubsection{Optimization Theories}
```

# Headings

Sections will be numbered automatically When section numbers are not needed, use command with a \*

\section\*{Preface}

# Make a table of contents automatically

One command in the main text will generate table of contents in place:

\tableofcontents

# Practice 3: Headings

Try using these commands:

```
\section \subsection
\subsubsection \paragraph
```

Try writing more than **two sections** and confirm that the section number increases

#### Practice 3 solution

1 \documentclass[ja=standard,xelatex]{bxjsarticle \usepackage[utf8]{inputenc} 3 \pagestyle{headings} 4 \title{Advances in the Report Writing} 5 ➤ \begin{document} 6 ▼ \section{Knuthによる開発} 7 ▼ \subsection{文芸的プログラミングとは} 8 ▼ \subsubsection{web} 9 - \paragraph{web2c} web2c はオリジナルのTeXの実装に用いられていたweb 言語を、一般に普及したプログラミング環境であるC 言語に変換するソフトウェアである。 10 - \section{コミュニティによる進化} 11 \* \subsection{CTANとは} \end{document} 13

#### Knuth による開発

- 1 Knuth による開発
- 1.1 文芸的プログラミングとは
- 1.1.1 web
- ■web2c web2c はオリジナルの TeX の実装に用いられていた w 環境である C 言語に変換するソフトウェアである。
- 2 コミュニティによる進化
- 2.1 CTANとは

## Tip: Showing section title on each pages

The following command in the preamble \pagestyle{headings}

will show section titles at the top of the each pages

# Writing math formulas

## Two types of math formulas

The total energy K of body of mass m moving with speed v is defined to be:

$$K = \frac{1}{2}mv^2.$$

Inline math formulas, embedded in the text Displayed math formulas, in a separate line

#### Math formulas

```
Inline math formulas
 are marked by surrounding $
      Kinetic Energy $ K $ is ...
Displayed math formulas
 are marked by surrounding \[[
    is defined to be: [K = \{frac\{1\}\{2\} \ mv^2 \ . \}]
```

#### Math mode commands

```
Fractions
\frac{x}{y} {x \over y}
Greek letters
\alpha \beta \gamma ... \pi ...
\omega
Exponents and subscripts
K=mv^2 e^{-\lambda t}
m_{i,j}
```

$$\frac{x}{y}$$

$$\alpha, \beta, \gamma, \dots, \pi, \dots, \omega$$

$$K = mv^2 \qquad e^{-\lambda t} \qquad m_{i,j}$$

### Math formula extending multiple lines

```
Use align environment from amsmath package
... \usepackage{amsmath} ...
\begin{document} ...
\begin{align}
 z & = & x^2 - y^2 \setminus nonumber \setminus 
   & = & (x + y) (x - y)
\end{align}
  & to align, \\ to break lines
```

# Practice 4: Describe the solution of the quadratic equation

Solutions of a quadratic equation  $ax^2 + bx + c = 0$  ( $x \neq 0$ ) are given by:

$$x = \frac{-b \pm \sqrt{b^2 - 4ac}}{2a}.$$

```
√ (square root) \sqrt{}

  (plus minus) \pm
   (not equal)
```

#### Practice 4 solution

# Source

Rich Text

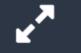

#### **2** Recompile

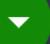

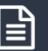

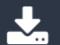

13 Solutions of a quadratic

equation  $$a x^2 + b x +$ 

c = 0 (\$x \ne 0\$) are

given by:

14 \[ x = \frac{-b \pm
 \sqrt{b^2 - 4 a c}}{2a}
 .\]

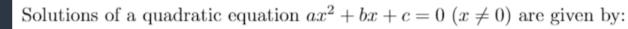

$$x = \frac{-b \pm \sqrt{b^2 - 4ac}}{2a}.$$

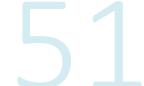

# Figures

# Include figures in the document

Prepare a <u>photo file in JPEG</u> format or a <u>graph</u> <u>file in PDF or PNG</u> format.
 (**PDF is recommended** when your graphing software supports saving charts in PDF)

2. Upload to Overleaf

3. Insert into your LaTeX document

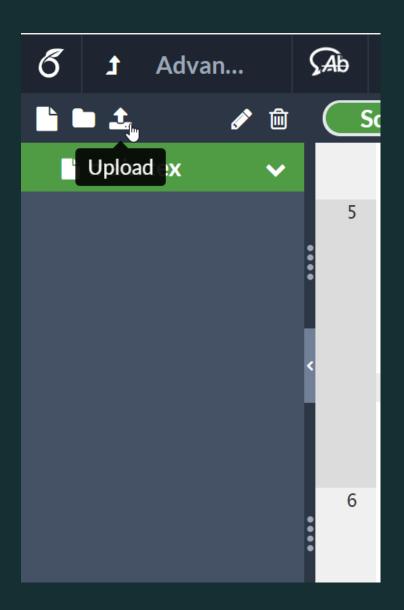

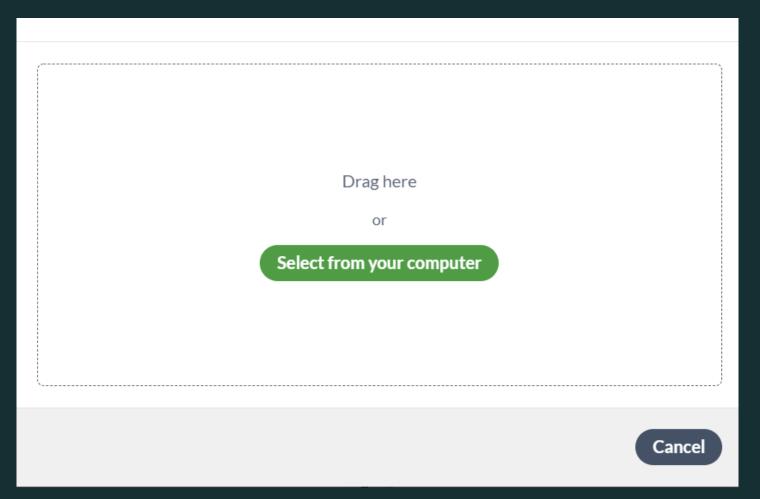

## Inserting figures

```
\usepackage{graphicx}
\begin{figure}[tp]
\centering
\includegraphics[width=0.5\hsize]
{myfigure.png}
\caption{ the desctiption of the
label {Label for later reference }
\end{figure}
```

# Practice 5: Insert Figure

#### Reproduce the following figure

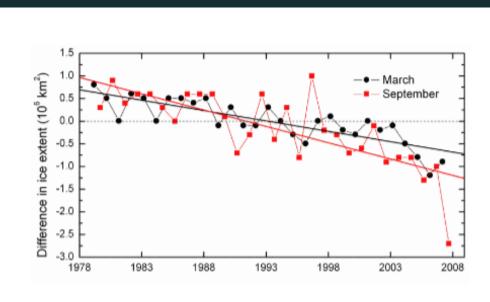

Figure 1: Ice extent changes observed in the Arctic.

#### 1 Method

We examined satellite image of the Arctic Ocean and the percentage of area covered by ice is obtained by the standard procedure.

(Source of the image: NOAA)

#### Practice 5 solution

```
Rich Text
 Source
    \documentclass{article}
    \usepackage[utf8]{inputenc}
    \usepackage{graphicx}
    \begin{document}
    \section{Method}
    \begin{figure}
        \centering
        \includegraphics[width=0.8\hsize]{arctic_ice_exte
        nt.png}
        \caption{Ice extent changes observed in the
        Arctic.}
10
        \label{fig:arctic_ice}
    \end{figure}
    We examined satellite image of the Arctic Ocean and
    the percentage of area covered by ice is obtained by
    the standard procedure.
                  PRINTERNATIONAL STUDENTS: LEARNING SUPPORT DESK AT KU MAIN
     LIBRARY
```

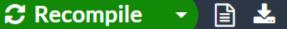

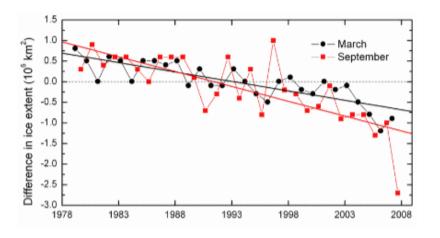

Figure 1: Ice extent changes observed in the Arctic.

#### 1 Method

We examined satellite image of the Arctic Ocean and the percentage of area covered by ice is obtained by the standard procedure.

# Tip: floats

- •Overleaf editor <u>inserts a template</u> by typing \begin{figure}
- Bare \includegraphics insert the image inline
- Boxes like figure environment are called <u>floats</u>
- •Use [tbp] options to <u>put floats</u> in <u>top/bottom</u> of the page, or in a <u>dedicated</u> <u>page</u>
- Too many floats per page may result in an unexpected layout.

# Tip: figure referring label

•Define a *label for reference* 

```
\caption{...} \label{fig:a}
```

• Use the *command for <u>referencing the label</u>* to insert figure numbers

```
Figure \label{fig:a} \Rightarrow Figure 1
```

# Tables

#### Insert a table

```
\begin{table}
\centering
\begin{tabular}{ | c | c | r | }
A1 & B1 & C1 \\ \hline
A2 & B2 & C2 \\ \hline
\end{tabular}
\caption{ description of the table }
\end{table}
```

### Practice 6: Create Tables

#### Reproduce the following table

|             | Taro | Hanako | Kyota |
|-------------|------|--------|-------|
| Height (cm) | 174  | 166    | 159   |
| Weight (kg) | 67   | 59     | 57    |

Table 1: The height and weight of my family members

#### Practice 6 solution

```
¥begin{table}[h]
```

¥begin{tabular}{|c||I|c|r|} ¥hline

& Taro & Hanako & Kyota ¥¥ ¥hline

Height (cm) & 174 & 166 & 159 ¥¥ ¥hline

Weight (kg) & 67 & 59 & 57 ¥¥ ¥hline

¥end{tabular}

¥caption{The height and weight of my family members}

¥end{table}

|             | Taro | Hanako | Kyota |
|-------------|------|--------|-------|
| Height (cm) | 174  | 166    | 159   |
| Weight (kg) | 67   | 59     | 57    |

Table 1: The height and weight of my family members

# Tip: making tables easily

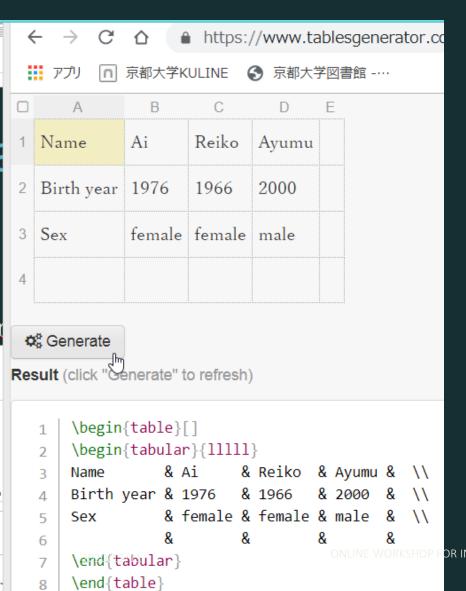

You can use a web app to generate latex commands (LaTeX Table Generator) Copy from Excel (or whatever spreadsheet app) and paste to the LaTeX Table Generator

## Learning material of LaTeX: Starting Point

#### Wikibooks for LaTeX

is a concise guide for beginners

#### Overleaf help pages

covers basic common pit holes for a beginner Source: Zoom Media Kit

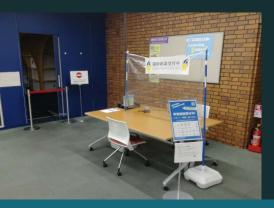

Don't forget that you can seek help to Learning Support Desk

ok a timeslot in advance

Meet us at Main Lib. 1F

Meet Online by Zoom: book a timeslot in advance:

No reservation needed